$\begin{array}{ll}\n\text{MD5713}\n\text{MDD263-AOU\_FRE\_MEC_2927} & 6/25/08 & 10:23 \text{ AM} & Page 1\n\end{array}$ ਚਾ

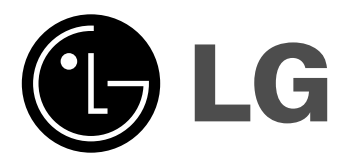

**Modèle: MDS713 (MDS713-A/X0U,MDS713V, MDS713C,MDS713S,MDS713W) MDD263 (MDD263-A/X0U,MDS263V)**

Français

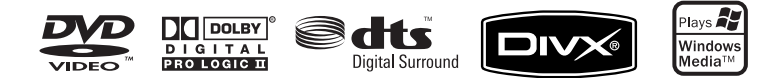

### **Précautions de sécurité**

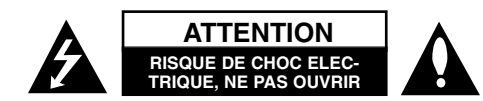

**ATTENTION :** POUR REDUIRE LE RISQUE DE CHOC ELECTRIQUE, NE PAS RETIRER LE COUVERCLE (OU LA FACE ARRIERE). AUCUNE PIECE SUSCEPTI-BLE D'ETRE REPAREE PAR L'UTILISATEUR NE SE TROUVE A L'INTERIEUR.CONFIEZ LA MAINTENANCE A UN TECHNICIEN QUALIFIE.

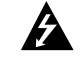

Le symbole d'un éclair à pointe de flèche dans un triangle équilatéral est conçu pour alerter l'usager de la présence d'une tension électrique dangereuse non isolée dans le produit, d'intensité suffisante pour constituer un risque de choc électrique pour les personnes.

Le point d'exclamation dans un triangle équilatéral est conçu pour alerter l'usager de la présence d'instructions de fonctionnement et d'entretien importantes. Se reporter à la notice du produit

**AVERTISSEMENT :** POUR EVITER DES INCENDIES OU DES RISQUES DE CHOCELECTRIQUE, N'EXPOSEZ PAS CE PRODUIT A LA PLUIE OU L'HUMIDITE

**AVERTISSEMENT :** n'installez pas cet équipement dans un endroit confiné (étagère…)

**ATTENTION :** n'obstruez pas les ouvertures de ventilation. Installez le matériel en respectant les instructions du fabriquant.

Les rainures et les ouvertures du boîtier ont été conçues pour ventiler et assurer un fonctionnement fiable du produit, ainsi que pour le protéger des surchauffes. Il ne faut jamais obstruer les orifices d'aération en plaçant le produit sur un lit, un sofa, un tapis ou une autre surface semblable. Ce produit ne doit pas être placé dans une installation encastrée, comme une étagère ou un rack, à moins que l'endroit soit correctement ventilé ou que les instructions du fabriquant aient été respectées.

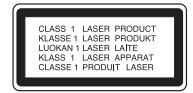

**ATTENTION :** ce produit utilise un Système Laser.

Pour assurer une utilisation correcte de ce produit, veuillez lire attentivement ce guide de l'utilisateur et le conserver pour des consultations ultérieures. Si l'unité nécessite de l'entretien, contactez un centre de dépannage agréé.

Le recours à des contrôles, des modifications ou la mise en œuvre de procédures différentes de celles décrites ici, peuvent aboutir à une exposition dangereuse à des radiations.

 Pour éviter l'exposition directe au faisceau laser, ne tentez pas d'ouvrir le boîtier. Radiation laser visible à l'ouverture. N'EXPOSEZ PAS LES YEUX AU FAISCEAU.

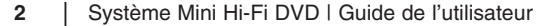

**ATTENTION :** cet appareil ne doit pas être exposé à l'eau (gouttes ou éclaboussures), et il convient d'éloigner les objets remplis de liquides (vases…).

#### **PRECAUTION concernant le câble d'alimentation**

**Il est conseillé de raccorder la plupart des appareils sur des circuits séparés.** La prise murale doit alimenter seulement cet appareil, sans branchements supplémentaires. Reportez-vous à la page spécifications de ce guide de l'utilisateur.

Ne surchargez pas les prises murales. Les prises surchargées, lâches ou endommagées, les rallonges, les câbles d'alimentation usés, et les isolations de câble endommagées ou cassées sont dangereuses. Toutes ces conditions peuvent aboutir à des chocs électriques ou des incendies. Examinez périodiquement le câble de l'appareil, et s'il semble endommagé ou détérioré, débranchez-le, cessez de l'utiliser et demandez à un centre d'assistance agréé de le remplacer.

Protégez le cordon d'alimentation de toute agression physique ou mécanique, comme une torsion, un pincement, une porte qui se ferme, une personne qui marche dessus. Faites particulièrement attention aux fiches, prises murales, et au point où le cordon sort de l'appareil.

Pour débrancher le câble de la prise murale, tirez sur la fiche du câble. Pendant l'installation du produit, assurez-vous que la prise restera facilement accessible.

### **in NIGERIA**

**ALIMENTATION:** Cette unité est prévue pour fonctionner sur un réseau d'alimentation de 200- 240V et de 50/60Hz.

**CÂBLAGE:** Cette unité est fournie avec une fiche d'alimentation secteur de 13 ampères agréée BS 1363, équipée d'un fusible de 3 ampères. Utilisez exclusivement des fusibles de rechange de 3 ampères agréés de type BS 1362, BSi ou ASTA.

N'utilisez jamais cette prise sans que le couvercle du fusible soit en place. Pour vous pourvoir d'un protège-fusible de rechange, contactez votre revendeur. Si le type de fiche fournie ne correspondent pas aux prises de votre maison, il faudra enlever la fiche et la remplacer par une autre qui s'adapte bien. Veuillez vous reporter aux instructions de câblage ci-dessous :

**AVERTISSEMENT:** Supprimez la fiche d'alimentation secteur si elle est enlevée du cordon d'alimentation de Cette unité. Une fiche d'alimentation secteur ayant des fils dénudés peut être dangereuse si insérée dans une prise secteur.

Ne branchez aucun câble sur la broche de mise à la terre, marquée E ou portant le symbole  $\pm$ de mise à la terre, de couleur verte ou verte et jaune.

Si vous adaptez une autre prise, veuillez installer un fusible de 3 ampères, soit dans la prise, soit au tableau électrique.

**IMPORTANT:** Les fils du câble d'alimentation de cet appareil répondent au code de couleurs suivant :

**- BLEU : NEUTRE, MARRON : PHASE –** Si les couleurs des fils du cordon d'alimentation de Cette unité ne correspondent pas à celles d'identification des bornes de votre prise, procédez comme il suit : Le fil bleu doit être raccordé à la borne identifiée avec la lettre N ou colorée denoir. Le fil marron doit être raccordé à la borne identifiée avec la lettre L ou colorée de rouge.

## **Types de disques compatibles**

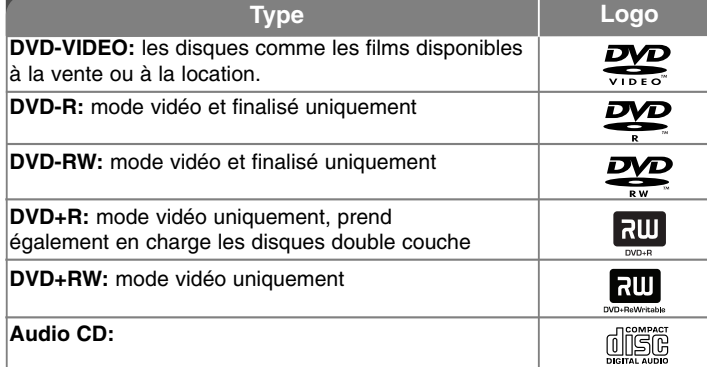

De plus, cette unité peut lire les DVD± R/RW et CD-R ou CD-RW contenant des titres audio, des fichiers MP3, WMA et JPEG. En fonction de l'état de l'appareil d'enregistrement ou du disque CD-R/RW (ou DVD±R/RW) lui-même, certains disques CD-R/RW (ou DVD± R/RW) pourraient ne pas être lisibles par l'unité en raison de la qualité d'enregistrement ou de l'état physique du disque, des propriétés de l'appareil d'enregistrement et du logiciel de création. Le disque ne sera pas lu s'il <sup>n</sup>'a pas été correctement finalisé. Le lecteur ne prend pas en charge ces types de disques.

« Dolby », « Pro Logic », ainsi que le symbole double-D sont des marques déposées par les laboratoires Dolby. Fabriqué sous licence des laboratoires Dolby.

Fabriqué sous licence des brevets des États-Unis numéros : 5 451 942 ;<br>5 956 674 : 5 974 380 : 5 978 762 : 6 487 535 et d'autres brevets des 5 956 674 ; 5 974 380 ; 5 978 762 ; 6 487 535 et d'autres brevets des États-Unis ou mondiaux publiés ou en cours. DTS et DTS Digital Surround sont des marques déposées enregistrées et les logos et symboles DTS sont des marques déposées de DTS, Inc © 1996-2007 DTS, Inc. Tous droits réservés. (MDS713)

#### **A propos de l'affichage du symbole**

« » pourrait apparaître sur votre téléviseur lors du fonctionnement, il indique que la fonction décrite dans ce guide de l'utilisateur n'est pas disponible sur ce type de disque vidéo DVD.

#### **Code régional**

Cette unité dispose d'un code régional imprimé à l'arrière de l'unité. Cette unité ne peut lire que des disques DVD étiquetés de la même façon qu'à l'arrière de l'unité, ou « ALL ».

- La plupart des DVD comportent un globe avec un ou plusieurs chiffres sur la partie clairement visible de la couverture. Ce chiffre doit correspondre au code régional de votre unité, sinon le disque ne pourra pas être lu.
- Si vous essayez de lire un DVD avec un code régional différent de votre lecteur, le message « Vérifiez le code régional » apparaît sur l'écran de votre téléviseur.

#### **Copyrights**

Il est interdit par la loi de copier, diffuser, montrer, diffuser par câble, lire en public ou louer de produits sous copyrighté sans autorisation. Ce produit utilise la fonction de protection contre la copie développée par Macrovision. Des signaux de protection contre la copie sont enregistrés sur certains disques. Des parasites apparaîtront lors de l'enregistrement et de la lecture de ces disques. Ce produit intègre une technologie de protection de copyright protégée par des clauses de certains brevets aux Etats-Unis et d'autres droits à la propriété intellectuelle possédés par Macrovision Corporation et d'autres propriétaires des droits. L'utilisation de cette technologie de protection de copyright doit être autorisée par Macrovision Corporation, et est destinée une utilisation au domicile ou à d'autres usages restreints uniquement sauf autorisation de Macrovision Corporation. L'ingénierie inverse ou le désassemblage sont interdits.

LES UTILISATEURS DOIVENT ETRE AVERTIS QUE TOUS LES TELE-VISEURS HAUTE DEFINITION NE SONT PAS TOTALEMENT COMPATIBLES AVEC CE PRODUIT ET POURRAIENT CAUSER L'APPARITION D'OBJETS A L'IMAGE. DANS LE CAS DE PROBLEMES D'IMAGE PROGRESSIVE SCAN 525 OU 625, IL EST RECOMMANDE A L'UTILISATEUR DE BASCULER LA CONNEXION SUR LA SORTIE « DEFINITION STANDARD ». SI VOUS AVEZ DES QUESTIONS SUR LA COMPATIBILITE DE VOTRE TELEVISEUR AVEC CETTE UNITE MODELE 525p ET 625p, VEUILLEZ CONTACTER NOTRE SERVICE CLIENTELE.

# Nous sommes heureux de vous présenter votre nouvelle Mini Hi-fi DVD

#### **Sommaire**

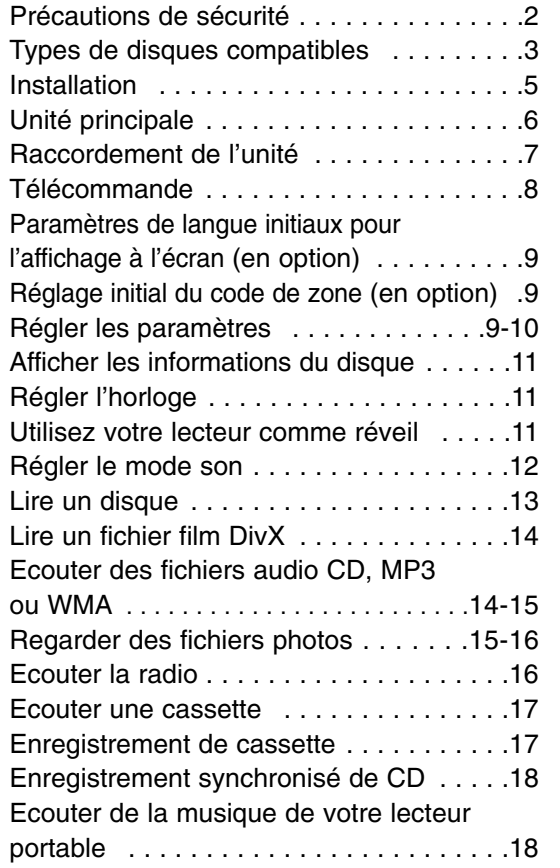

**4**Système Mini Hi-Fi DVD | Guide de l'utilisateur

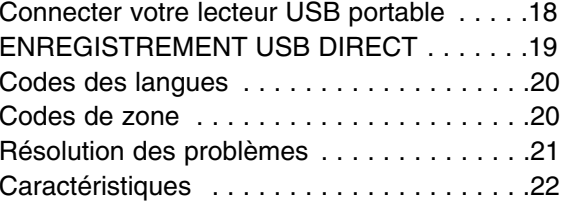

### **Mode économie d'énergie**

Vous pouvez définir pour l'unité un mode de fonctionnement économique en énergie.

Lorsque l'unité est sous tension, appuyez sur le bouton **STANDBY/ON**

 $0$  et maintenez-le enfoncé environ 3 secondes.

- Rien n'apparaît dans la fenêtre d'affichage lorsque l'unité est hors tension.

Pour annuler, appuyez sur **STANDBY/ON**  $\circlearrowright$ , CLOCK, TIMER ou REVERSE MODE/DEMO.

## **Installation**

#### **Connecter les haut-parleurs à l'unité**

#### **Raccordez les câbles à l'unité**

Faites correspondre la bande de couleur du câble à celle de la borne de connexion située à l'arrière de l'unité.

Pour connecter le câble à l'unité, appuyez sur chaque doigt en plastique pour ouvrir la borne de connexion. Insérez le câble et relâchez le doigt. La borne va <sup>s</sup>'ouvrir, prête à recevoir un câble.

### **MDS713 Modèle**

Raccordez l'extrémité rouge de chaque câble aux bornes marquées +(plus) et les extrémités noires aux bornes marquées -(moins).

Pour raccorder le câble aux haut-parleurs centraux, appuyez sur chaque doigt en plastique pour ouvrir les bornes de connexion à l'arrière du haut-parleur central. Insérez le câble et relâchez le doigt en plastique. (MDS713 Modèle)

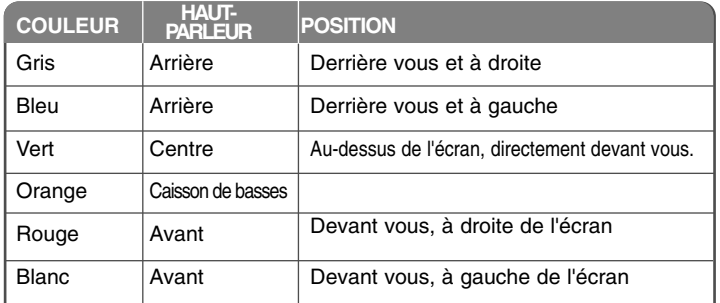

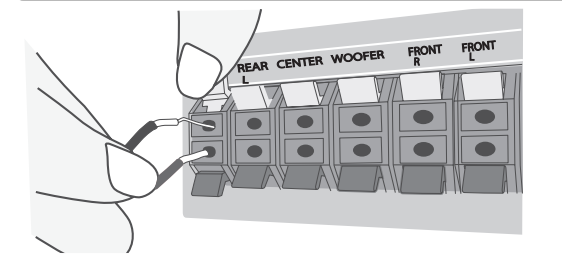

### **MDD263 Modèle**

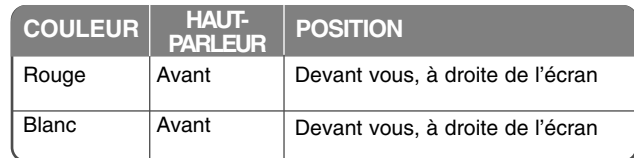

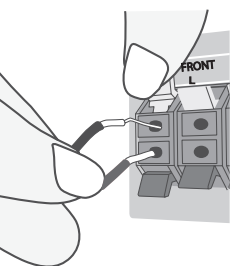

Raccordez l'extrémité rouge de chaque câble aux bornes marquées +(plus) et les extrémités noires aux bornes marquées -(moins).

### **Faites attention à ce qui suit**

- Assurez-vous que les enfants n'introduisent pas leurs mains ni aucun objet dans l'évent du haut-parleur.
- Event du haut-parleur : orifice situé sur le coffret (enceinte) du haut-parleur pour un son de basses plein

#### **Opérations de la télécommande**

Orientez la télécommande vers le capteur de réception et appuyez sur les boutons.

#### **Mise en place des piles de la télécommande**

Retirez le couvercle du compartiment à piles à l'arrière de la télécommande, et insérez deux piles R03 (taille AAA) en respectant les polarités  $\oplus$  et  $\ominus$ . Ne mélangez pas des piles neuves avec des piles usagées. Ne mélangez jamais des piles de types différents (standard, alcaline, etc …).

## **Unité principale**

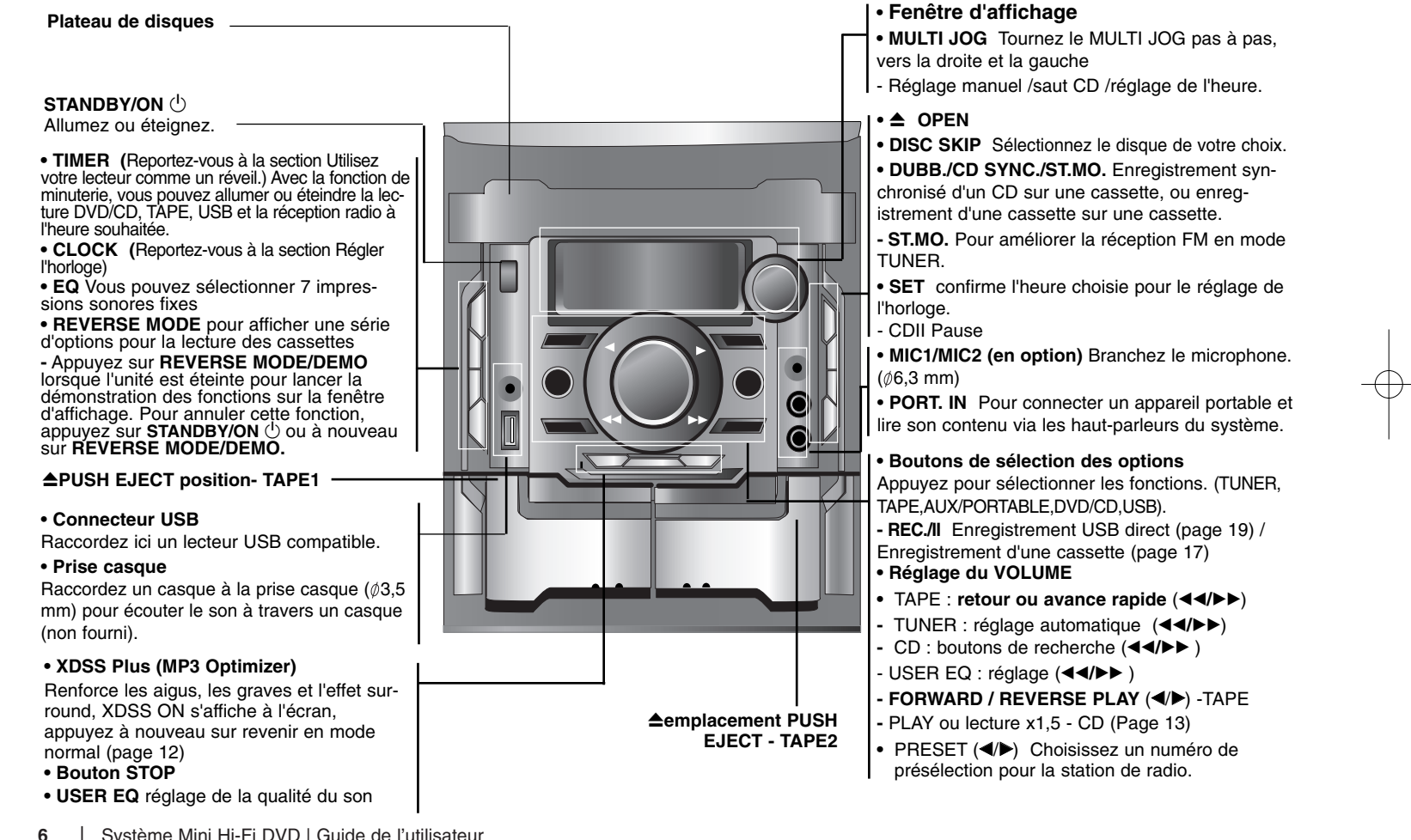

## **Raccordement de l'unité**

**VIDEO OUT / COMPONENT VIDEO OUT (PROGRESSIVE SCAN) / AUX IN** 

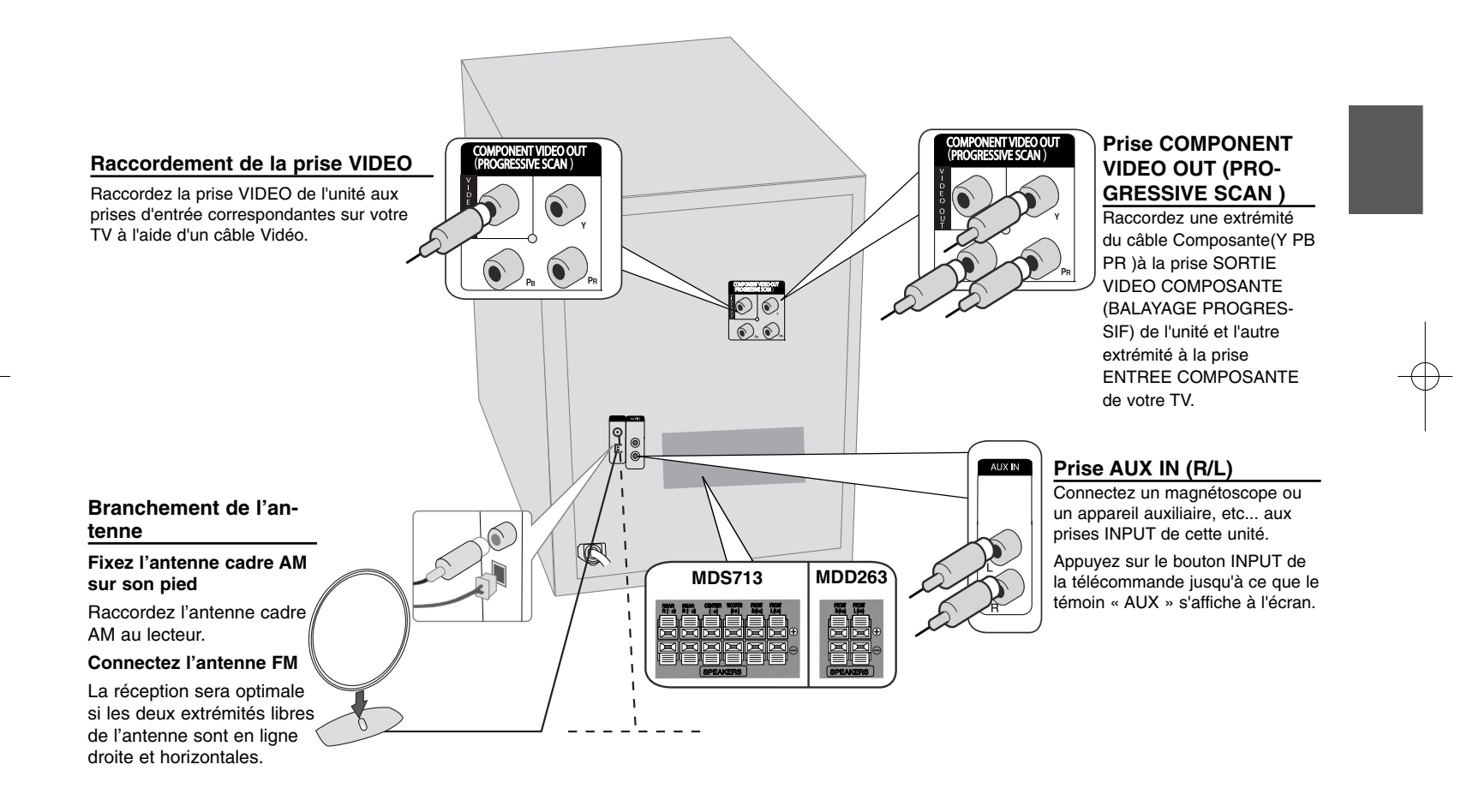

## **Télécommande**

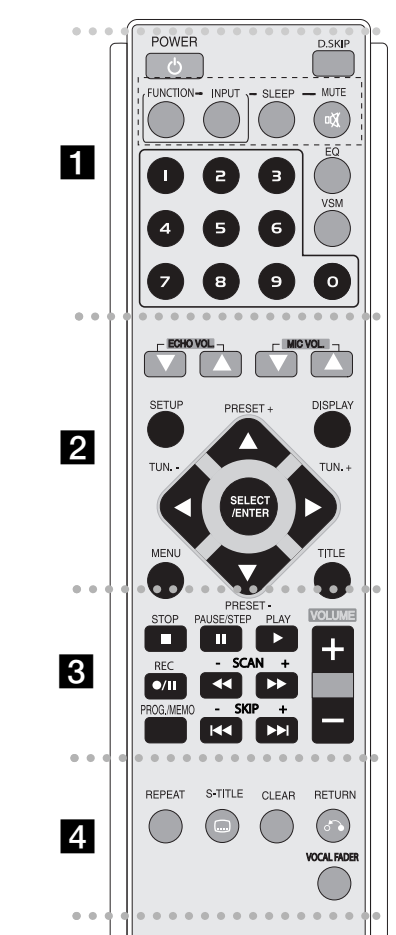

. . . . . . . a - - - - - - -**POWER:** allume et éteint l'unité.

**DISC SKIP** Sélectionnez le disque de votre choix. **MUTE :** appuyez sur MUTE pour mettre l'unité en sourdine, pour par exemple répondre au téléphone.

**FUNCTION :** (DVD/CD →TAPE<sup>→</sup> FM→AM)

**INPUT :** sélectionne la source en entrée (USB→AUX  $\rightarrow$  PORTABLE )

**SLEEP :** vous pouvez définir que l'unité s'éteigne automatiquement à une heure déterminée.

**- DIMMER** estompe l'intensité de l'éclairage des leds de la face avant, lorsque l'unité est allumée.

**EQ (Effet d'égalisation) :** vous pouvez choisir 7 impressions sonores définies (voir page 12).

**VSM :** Appuyez sur **VSM** pour régler le son Virtuel (page 12) **touches numériques 0-9:** pour sélectionner les options numériques dans un menu.

- - - - - - - - b - - - - - - - - **ECHO VOL.(▼ /▲ ) :règle le volume de l'écho.** 

**MIC VOL.(▼ /▲) : règle le volume du microphone. SETUP :** accède ou sort du menu d'installation

**MENU :** accède au menu d'un DVD

**DISPLAY:** accède à l'affichage à l'écran

**TITLE :** si le DVD en cours dispose d'un menu, le menu principal apparaît à l'écran. Sinon c'est le menu disque qui pourrait s'afficher.

b **/** B **/** v **/** V **(gauche/droite/haut/bas):**utilisés pour naviguer dans les affichages à l'écran

**SELECT/ENTER :** valide la sélection du menu. **PRESET (-/+) (** $\nabla/\Delta$ **)** : sélectionne le programme radio. TUN.(-/+) (</>>(>): règle la station de radio souhaitée.

 - - - - - - **c** - - - - --

 --

**PLAY (**N**):** démarre la lecture **- Lecture de la cassette en arrière** appuyez sur **(**N**)** encore une fois

**- vitesse de lecture 1,5**

-

-

La vitesse de lecture 1,5 vous permet de regarder les images et d'écouter le son plus rapidement qu'en lecture normale du disque (voir page 13).

**- MONO/STEREO** En mode FM, l'appui sur ce bouton PLAY **(**N**)** permet de sélectionner MONO ou STEREO. **STOP (**x**):** arête la lecture ou l'enregistrement.

PAUSE/STEP(II): interrompez momentanément la lecture **REC** (z/[]) **:** ENREGISTREMENT DIRECT USB / ENREG-ISTREMENT CASSETTE.

Vous pouvez enregistrer un fichier donné ou l'ensemble des fichiers d'un CD AUDIO vers un périphérique USB (page 19) ou enregistrer depuis un CD ou la radio sur une cassette (page 17).

**- SCAN(◀◀/▶▶) : recherche en avant ou en arrière** 

**- SKIP (**.**/** >**):** accède au chapitre/piste/titre suivant ou précédent.

**PROG./MEMO. :** accède ou sort du menu Programme. **VOLUME (+/-) :** règle le niveau sonore des haut-parleurs.

- - - - - - - d - - - - - - - -

**- REPEAT :** répète la lecture d'un chapitre/piste/titre. **S-TITLE:** au cours de la lecture, appuyez de manière répétée sur S-TITLE pour sélectionner le langage souhaité pour le sous-titre.

**CLEAR:** supprime un numéro de piste de la liste des programmes.

**RETURN (** $\delta$ **<sup>2</sup>):** appuyez sur ce bouton pour revenir en arrière dans le menu.

**VOCAL FADER :** atténuateur de voix, vous pouvez profiter des joies du karaoké en réduisant le volume de la voix du chanteur de diverses sources (MP3, WMA, CD, DTS(MDS713), DD(Dolby Digital), etc) à l'exception du mode Karaoké (voir page 12)

## **Paramètres de langue initiaux pour l'affichage à l'écran (en option)**

A la suite des réglages d'usine, ce menu de sélection de la langue ne s'affichera qu'à la première mise sous tension en modes DVD ou USB.

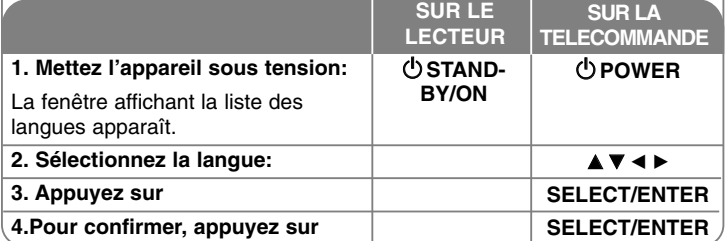

## **Réglage initial du code de zone (en option)**

A la suite des réglages d'usine, vous devez procéder comme suit pour définir le code de zone.

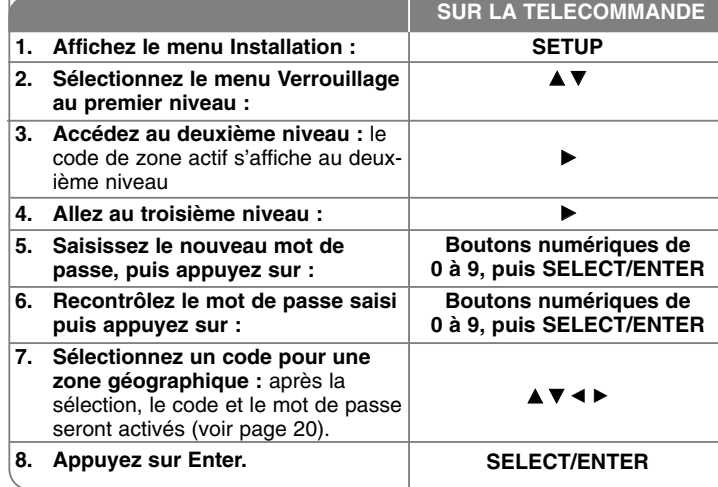

## **Régler les paramètres**

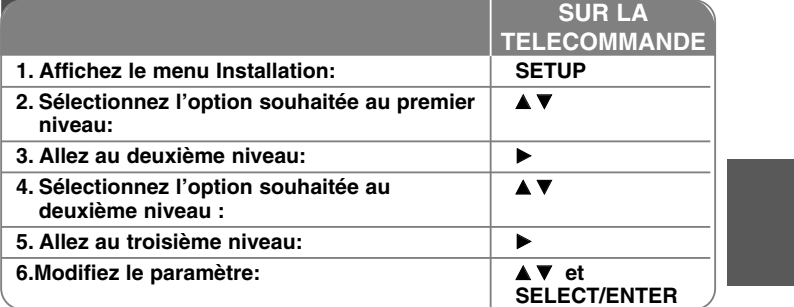

### **Régler les paramètres : ce que vous pouvez faire de plus Régler les paramètres linguistiques**

**OSD–** sélectionne une langue pour le menu Installation et pour l'affichage à l'écran.

**Menu audio/sous-titre/disque d'un disque –** sélectionnez une langue pour les éléments Menu/Audio/Sous-titre.

[Original]: se réfère à la langue originale utilisée pour l'enregistrement du disque.

[Autres]: pour choisir une autre langue, appuyez sur les boutons numériques puis sur SELECT/ENTER pour saisir le code à 4 chiffres correspondant à la liste des codes linguistiques du chapitre de référence. Si vous faites une erreur lors de la saisie des chiffres, appuyez sur CLEAR pour effacer les chiffres et les corriger.

[OFF] (pour les sous-titres du disque): désactive les sous-titres.

#### **Régler les paramètres d'affichage**

**TV Aspect –** sélectionne le rapport largeur/hauteur à utiliser en fonction de la forme de votre téléviseur.

[4:3]: à sélectionner dans le cas d'un téléviseur standard 4:3. [16:9]: à sélectionner dans le cas d'un téléviseur large 16:9.

**Mode d'affichage –** si vous avez sélectionné 4:3, vous devrez définir le mode d'affichage des programmes et des films en écran large sur votre téléviseur.

[Letterbox]: cette option affiche l'image en écran large avec des bandes noires en haut et en bas de l'écran.

[Panscan]: cette option remplit complètement l'écran 4:3, en rognant l'image si nécessaire.

#### **Progressive Scan-**

La Video Progressive Scan fournit des images de haute qualité, avec moins de vacillement. Si vous utilisez les prises Component Video pour le raccordement à un téléviseur ou à un moniteur compatible avec un signal Progressive Scan, réglez [Progressive Scan] sur [On].

Appuyez sur SELECT/ENTER pour confirmer la sélection.

- le réglage revient sur [Off] si vous n'appuyez pas sur SELECT/ENTER dans les 10 secondes.

#### **Adjust the audio settings**

#### **Réglage des haut-parleurs 5.1 (en option)**

Appuyez sur SELECT/ENTER pour afficher le menu d'installation des haut-parleurs 5.1. Utilisez ◀ / ▶ pour sélectionner le haut-parleur de votre choix. Réglez les options en utilisant les boutons ▲ / ▼ / ◀ / ▶. Appuyez sur SELECT/ENTER pour confirmer votre sélection, et revenir au menu précédent.

[Haut-parleur] : sélectionnez un haut -parleur que vous souhaitez régler.

[Taille] : une fois que les réglages du haut-parleur sont définis, vous ne pouvez plus les modifier.

[Volume] : appuyez sur ◀ / ▶ pour régler le niveau de sortie du haut-parleur sélectionné (de -5 dB à + 5 dB).

[Distance] : si vous avez connecté des haut-parleurs à votre récepteur DVD/CD, le réglage de la distance permet de définir la distance à parcourir par le sin d'un haut-parleur pour atteindre le point d'écoute. Ceci permet au son provenant de chaque haut-parleur d'atteindre l'auditeur au même moment.

Appuyez sur ◀ / ▶ pour régler la distance du haut-parleur sélectionné (vous ne pouvez pas régler les haut-parleurs avant et les caissons de basses).

[Test]: appuyez sur ◀ / ▶ pour tester les signaux de chaque haut-parleur. Réglez le volume pour faire correspondre le volume des signaux tests mémorisés dans le système.

**DRC (Dynamic Range Control)** – éclaircit le son lorsque le volume sonore est faible (Dloby Digital uniquement). Régler ce paramètre sur [On] pour utiliser cet effet.

**Voix** – sélectionnez [On] pour mixer des canaux karaoké en stéréo normale. Cette fonction n'est effective que pour les DVD karaoké multicanaux.

#### **Régler les paramètres de verrouillage**

Pour accéder aux options de verrouillage, vous devez saisir le mot de passe à 4 chiffres. Si vous n'avez pas encore saisi de mot de passe, vous êtes invité à le faire. Saisissez un mot de passe à 4 chiffres. Saisissez-le à nouveau pour le vérifier. Si vous faites une erreur au cours de la saisie du code, appuyez sur CLEAR pour effacer les chiffres et corriger le code.

Si vous avez égaré votre mot de passe, vous pouvez le réinitialiser. Appuyez sur SETUP et saisissez « 210499 ». Le mot de passe a maintenant été effacé.

**10**Système Mini Hi-Fi DVD | Guide de l'utilisateur

**Classification –** sélectionnez le niveau de classification. Plus le niveau est faible, plus stricte est la classification. Sélectionnez [UNLOCK] pour désactiver la classification.

**Mot de passe –** définit ou modifie le mot de passe pour les paramètres de verrouillage.

[New]: saisissez un nouveau mot de passe à 4 chiffres à l'aide des boutons numériques puis appuyez sur ENTER/SELECT. Saisissez à nouveau le mot de passe pour confirmer.

[Change]: saisissez le nouveau mot de passe deux fois après avoir saisi le mot de passe actuel.

**Code de zone –** sélectionnez un code pour la zone géographique comme niveau de classification pour la lecture. Ceci détermine les standards de la zone utilisés pour classifier les DVD verrouillés par le contrôle parental. Consultez les codes de zone de la page 20.

#### **Régler les autres paramètres**

**PBC (contrôle de la lecture) -** Le contrôle de la lecture fournit des options de navigation spéciales disponibles sur certains disques. Sélectionnez [On] pour utiliser cette fonction.

**Enregistrement DivX** (**R) -** nous vous fournissons le code d'enregistrement DivX® VOD (Video On Demand) qui vous permet de louer et d'acheter des vidéos en utilisant le service à la demande DivX® VOD.

Pour plus d'informations, visitez le site www.divx.com/vod.

Appuyez sur SELECT/ENTER lorsque l'icône [Select] est surlignée pour visualiser le code d'enregistrement de l'unité.

**Semi Karaoké -** à la fin d'un chapitre/titre/piste, cette fonction affiche le score à l'écran avec un son de fanfare.

• **Semi Karaoké On :** active la fonction « semi Karaoké ». Un score apparaîtra à l'écran à la fin de votre prestation.

• **Semi Karaoké Off :** désactive la fonction « semi Karaoké ». La fanfare et lescore n'apparaissent pas à l'écran.

- Disques disponibles pour la fonction semi Karaoké :
- DVD, DVD Karaoké, disques avec plus de 2 pistes
- Cette fonction peut être utilisée en mode DVD/CD
- La fonction semi Karaoké n'est disponible que si un microphone est branché
- Quand vous regardez des films, réglez le paramètre « semi Karaoké » sur Off dans le menu SETUP ou débranchez le microphone pour ne pas faire apparaître la fanfare et le score à chaque changement de chapitre.

**Taux de transfert -** sélectionnez le taux de transfert du signal, 96 kb/s ou 128 ko/s.

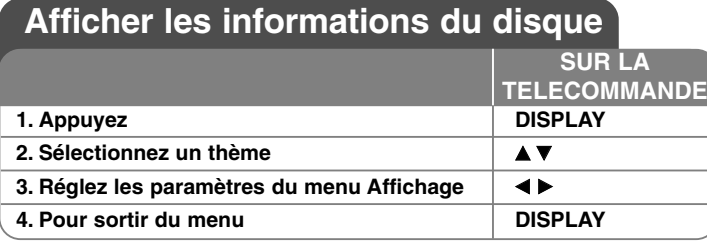

## **Afficher les informations du disque – ce que vous pouvez faire de plus**

Vous pouvez sélectionner un thème en appuyant sur  $\blacktriangle\blacktriangledown$  et modifier ou sélectionner les paramètres en appuyant sur  $\blacktriangleleft \blacktriangleright$ .

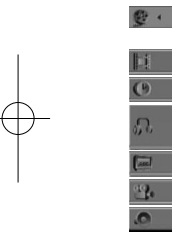

Numéro du titre en cours (ou piste). nombre total de titres (ou pistes) Numéro du chapitre en cours / nombre total de chapitres Temps de lecture écoulé Langue ou canal audio sélectionné

Sous-titre sélectionnéAngle sélectionné / nombre total d'angles

Mode du son sélectionné

## **Symboles utilisés dans ce manuel**

Tous les disques et fichiers répertoriés ci-dessous DVD et DVD± R/RW finalisé **Fichiers DivX Div** 

 $1/1$  $13/18$  $0:39:02$ 1 EN  $0f$  $111$ 

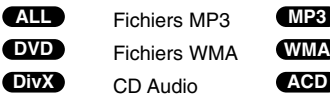

#### **Régler l'horloge 1. Mettez l'unité sous tension :2. Appuyez pendant au moins 2 secondes : 3. Choisissez parmi :** AM 12:00 (pour l'affichage am et pm) ou 0:00 (pour l'affichage en 24 heures) **4. Confirmez votre sélection :5. Sélectionnez les heures :6. Appuyez sur : 7. Sélectionnez les minutes :8. Appuyez sur : SUR LELECTEURSUR LA TELECOMMANDE**1 **STANDBY/ON CLOCKMULTI JOGSETMULTI JOGSETMULTI JOGSET**1 **POWER**

## **Utilisez votre lecteur comme réveil**

 Appuyez sur **TIMER** et maintenez le bouton enfoncé deux secondes. Chaque fonction, DVD/CD, USB, TUNER clignote deux secondes. Appuyez sur **SET** quand la fonction que vous souhaitez pour vous réveiller, est affichée.

Si vous sélectionnez TUNER, « PLAY » et « REC » clignotent en alternance dans la fenêtre d'affichage. Sélectionnez l'une des deux options en appuyant sur **SET**, puis choisissez la présélection avec le **MULTI JOG** et appuyez sur **SET**. Si vous choisissez DVD/CD, USB ou TAPE, vous verrez l'affichage suivant :

« ON TIME » s'affiche à l'écran. C'est ici que vous définissez l'heure de déclenchement du réveil. Utilisez le **MULTI JOG** pour changer les heures et les minutes, puis appuyez sur **SET** pour sauvegarder. « OFF TIME » <sup>s</sup>'affiche ensuite à l'écran. C'est ici que vous définissez l'heure de l'arrêt du réveil. Utilisez le **MULTI JOG** pour changer les heures et les minutes, puis appuyez sur **SET** pour sauvegarder.

Ensuite, s'affiche le niveau sonore (VOL) utilisé pour vous réveiller. Utilisez le **MULTI JOG** pour changer le niveau sonore, puis appuyez sur **SET** pour le sauvegarder. Eteignez le système. L'icône " $\Theta$ " rouge illustrant une pendule indique que la fonction réveil est enclenchée. Quand le système est hors tension, vous pouvez contrôler l'heure du réveil en appuyant sur **TIMER**. Vous pouvez également activer ou désactiver le réveil en appuyant sur **TIMER**. Pour modifier l'heure du réveil, allumez le système et reprogrammez l'heure en suivant les mêmes étapes que précédemment.

#### **Endormez-vous en écoutant votre lecteur**

Vous pouvez régler votre unité pour qu'elle se mette hors tension automatiquement après un temps défini.

Le réglage change de la manière suivante à chaque appui sur le bouton SLEEP.

(DIM ON)→SLEEP 180  $\rightarrow$ 150  $\rightarrow$ 120  $\rightarrow$ 90  $\rightarrow$ 80  $\rightarrow$  70  $\rightarrow$  60 $\rightarrow$  50  $\rightarrow$  40  $\rightarrow$  30  $\rightarrow$  20  $\rightarrow$ 10  $\rightarrow$  (DIM OFF)

#### **DIMMER**

Appuyez une fois sur SLEEP. Les diodes de la face avant sont alors éteintes, et la fenêtre d'affichage assombrie de moitié. Pour annuler, appuyez plusieurs fois sur SLEEP jusqu'à DIM OFF.

### **Régler le mode son**

#### **XDSS Plus (Extreme Dynamic Sound System)**

Appuyez sur **XDSS Plus** pour renforcer les aigus, les basses et l'effet surround. Les témoins « XDSS ON » ou « NORMAL » s'allument.

Cette fonction optimise les fichiers MP3 compressés : XDSS ON ↔ NORMAL **DVD DivX ACD**

 $WMA$   $(MPS)$ : XDSS ON  $\rightarrow$  MP3  $\rightarrow$  OPT ON

 $\rightarrow$  NORMAL  $\rightarrow$  XDSS ON .

#### **EQ (effet égaliseur)**

Vous pouvez choisir parmi 7 impressions sonores prédéfinies. Les paramètres changent dans la fenêtre d'affichage à chaque appui sur le bouton comme indiqué ci-dessous. (AUTO EQ. ne fonctionne qu'avec MP3/WMA qui inclue l'information Tag) NORMAL <sup>→</sup>NATURAL<sup>→</sup> ARABIC (en option) → (AUTO EQ) <sup>→</sup> POP <sup>→</sup> CLASSIC → ROCK → JAZZ →NORMAL.

#### **Remarque**

- Lorsque vous raccordez un casque alors que l'un des modes EQ est choisi, la touche EQ est inactive.
- Si vous raccordez un casque alors que le réglage "Regional EQ" est choisi, le mode change en "NORMAL". Il revient en EQ régional lorsque vous débranchez le casque.

#### **USER EQ**

Pour sélectionner un USER EQ, appuyez sur le bouton USER EQ. Lorsque « USER EQ » s'affiche à l'écran, appuyez sur SET/CDII, sélectionnez l'effet sonore de votre choix parmi BASS, MIDDLE ou TREBLE en appuyant sur < de la face avant.

Réglez le niveau sonore (Mini, -4 à +4, Maxi) en tournant le MULTI JOG.

**12**Système Mini Hi-Fi DVD | Guide de l'utilisateur

#### **VSM (MATRICE SON VIRTUEL) :**

Appuyez sur **VSM** pour paramétrer le son virtuel ou pour changer le mode du son de façon répétée.

#### **• Source 2.1 :Stéréo 3D**

Technologie de rendu sonore 3D en temps réel, optimisé pour les haut-parleurs stéréo. Les auditeurs peuvent profiter d'effets très impressionnants de surround virtuel avec leurs propres lecteurs multimédias.

BYPASS → VIRTUAL→ ON STAGE →PLII MOVIE→PLII MUSIC <sup>→</sup> PLII MTRX → BYPASS (MDS713 uniquement)

BYPASS → VIRTUAL→ ON STAGE → BYPASS (MDD263 uniquement)

#### **Remarque**

Si vous raccordez un casque alors que le réglage "VSM" est choisi, le mode change en "BYPASS". Il revient en VSM lorsque vous débranchez le casque.

#### **• Source 5.1 ch : son multicanal**

Le son multicanal change le son d'un canal 5.1 en un son virtuel 10.1 pour vous procurer la sensation que vous écoutez le son à la fois en provenance des haut-parleurs droits et gauches, et du haut-parleur central. BYPASS →VIRTUAL <sup>→</sup>BYPASS

#### **ATTENUATEUR VOCAL**

Vous pouvez profiter de la fonction Karaoké en réduisant la voix du chanteur sur diverses sources. (MP3, WMA, CD, DTS(MDS713), DD(Dolby Digital), etc …) - Cette fonction n'est disponible que si un microphone est connecté. Appuyez sur le bouton VOCAL FADER pour afficher « FADE ON » ou « FADE OFF » sur l'écran de la face avant.

- Cette fonction prend en charge deux canaux ou plus.

#### **Utiliser un microphone**

Vous pouvez chanter sur une source musicale en raccordant un microphone à l'unité.

**Raccordez votre microphone aux prises MIC1/MIC2 (en option).**

« » s'affiche à l'écran.

**Jouez le morceau de musique que vous souhaitez.**

### **Lire un disque**

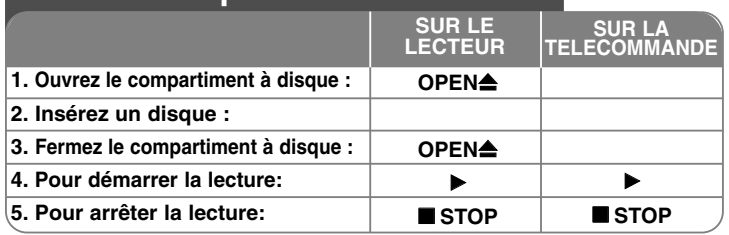

### **Lire un disque – ce que vous pouvez faire de plus**

#### **Lecture d'un DVD comportant un menu DVD**

La plupart des DVD comportent désormais des menus qui s'affichent avant que la lecture du film ne démarre. Vous pouvez naviguer dans ces menus à l'aide des touches  $\blacktriangle \blacktriangledown \blacktriangle \blacktriangleright$  pour mettre en surbrillance une option. Appuyez sur **SELECT/ENTER** pour sélectionner.

#### **Sauter au chapitre/piste suivant/précédent ALL**

Appuyez sur **SKIP (**>**)** pour accéder au chapitre/piste suivant.

Appuyez sur **SKIP (**.**)** pour retourner au début du chapitre ou de la piste en cours.

 Appuyez sur **SKIP (**.**)** deux fois rapidement pour revenir au chapitre ou à la piste précédente.

Ou utilisez le MULTI JOG de la face avant en le tournant à droite et à gauche.

#### **Arrêter momentanément la lecturek (ALL**

Appuyez sur **PAUSE/STEP (**X**)** pour arrêter momentanément la lecture. Appuyez sur **PLAY** ( $\blacktriangleright$ ) pour reprendre la lecture.

#### **Lecture image par image DVD DivX**

Appuyez plusieurs fois sur **PAUSE/STEP (**X**)** pour lire image par image.

#### **Lecture répétée ALL**

Appuyez plusieurs fois sur **REPEAT** pour sélectionner un élément à répéter. Le titre, le chapitre ou la piste en cours seront rejoués.

Pour revenir à la lecture normale, appuyez plusieurs fois sur **REPEAT** pour sélectionner [Off].

**:** Track <sup>→</sup> All<sup>→</sup> Off **DivX**

**:**TRACK → ALL<sup>→</sup> [OFF Pas d'affichage ] **ACD WMA MP3**

**:**Chapter → Title → Off **DVD**

#### **Sélectionner une langue de sous-titres DVD DivX**

Au cours de la lecture, appuyez sur **S-TITLE ( )** plusieurs fois pour sélectionner la langue souhaitée pour les sous-titres.

#### **Lecture rapide avant ou arrière DVD DivX ACD WMA MP3**

Au cours de la lecture, appuyez sur SCAN (◀◀ ou ▶▶) pour lire en vitesse rapide vers l'avant ou vers l'arrière.

Vous pouvez modifier la vitesse de lecture en appuyant plusieurs fois sur **SCAN (**m ou M**)**. Appuyez sur **PLAY (** N**)** pour continuer la lecture à vitesse normale.

#### **Regardez et écoutez 1,5 fois plus vite DVD ACD WMA MP3**

Appuyez sur PLAY lorsque la lecture d'un disque est déjà en cours pour regarder et écouter un DVD 1,5 fois plus rapidement que la vitesse normale. ▶ x1.5 s'affiche à l'écran. Appuyez à nouveau sur PLAY pour revenir à la vitesse de lecture normale.

#### **Réduisez la vitesse de lecture DVD**

Pendant que la lecture est en pause, appuyez sur **SCAN (** $\blacktriangleright$ **)** pour ralentir la lecture en avant. Vous pouvez faire varier la vitesse de lecture en appuyant sur

**SCAN (** $\blacktriangleright$ **)** de façon répétée. Appuyez sur **PLAY** ( $\blacktriangleright$ ) pour continuer la lecture à vitesse normale.

Les disques DVD peuvent uniquement utiliser la fonction Slow en avant et en arrière.

#### **Afficher le menu Titre DVD**

Appuyez sur **TITLE** pour afficher le menu Titre du disque, s'il est disponible.

#### **Afficher le menu du DVD DVD**

Appuyez sur **MENU** pour afficher le menu du disque, s'il est disponible.

#### **Démarrer la lecture à partir d'un temps défini DVD DivX**

Recherche le point de départ à partir d'un temps saisi.

Appuyez sur **DISPLAY** pour sélectionner l'icône de la pendule. Saisissez une heure, puis appuyez sur **SELECT/ENTER**. Par exemple, pour trouver une scène qui se trouve à 1 heure, 10 minutes et 20 secondes, saisissez « 11020 » et appuyez sur **SELECT/ENTER**.

Si vous avez saisi un temps erroné, appuyez sur **CLEAR** pour ressaisir une nouvelle valeur.

#### **Mémoire de la dernière scène DVD**

Cette unité garde en mémoire la dernière scène du dernier disque regardé. La dernière scène reste en mémoire même si vous retirez le disque du lecteur ou éteignez l'unité.

Si vous chargez un disque dont une scène est mémorisée, la scène est automatiquement rappelée.

#### **Economiseur d'écran**

L'économiseur d'écran apparaît lorsque vous laissez l'unité sur STOP pour environ 5 minutes.

#### **Sélection du système (en option)**

Vous devez sélectionner le mode du système approprié pour votre téléviseur. Retirez tout disque qui pourrait se trouver dans l'unité, appuyez sur le bouton **PAUSE/STEP (II)** et maintenez-le enfoncé au moins cinq secondes pour pouvoir sélectionner un système (PAL, NTSC, AUTO).

#### **Disque ou clé USB mixé – DivX, MP3/WMA et JPEG**

En lisant un disque ou une clé USB contenant ensemble des fiches DivX, MP3/WMA et JPEG, vous pouvez choisir le menu de fichiers à afficher en appuyant sur **TITLE.**

### **Lire un fichier film DivX**

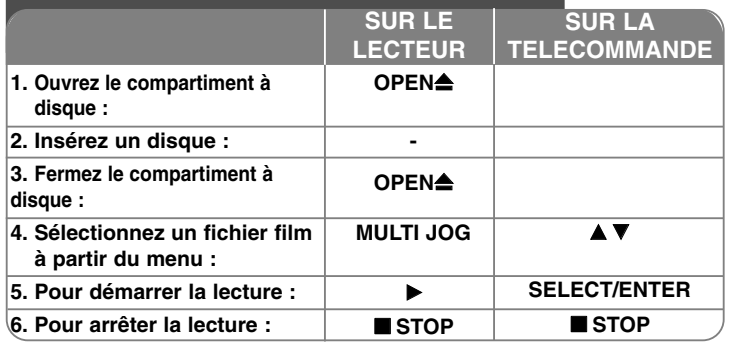

**14**Système Mini Hi-Fi DVD | Guide de l'utilisateur

## **Lire un film DivX – ce que vous pouvez faire de plus**

#### **Modifier le jeu de caractères pour afficher correctement les soustitres DivX®**

Si les sous-titres ne s'affichent pas correctement, appuyez sur le bouton S-TITLE et maintenez-le enfoncé 3 secondes pour afficher le menu des codes de langues, et corriger ce code jusqu'à ce que les sous-titres soient affichés correctement.

#### **La compatibilité des disques DivX est limitée de la manière suivante :**

- La résolution du fichier DivX est inférieure à 800 x 600 pixels (larg. x haut.)
- Le nom de fichier des sous-titres DivX ne doit pas dépasser 45 caractères.
- Si le fichier DivX contient un code impossible à exprimer, il peut être affiché sous la forme « » à l'écran.
- **Si la vitesse de défilement est supérieure à 30 images par seconde, cette unité pourrait ne pas fonctionner correctement.**
- **Si la structure audio et vidéo des fichiers enregistrés est entrelacée, la vidéo ou l'audio n'est pas diffusée.**

**Fichiers DivX compatibles :** « .avi », « .mpg », « .mpeg », « .divx » **Formats des sous-titres compatibles :** SubRip (\*.srt/\*.txt), SAMI (\*.smi), SubStation Alpha (\*.ssa/\*.txt) MicroDVD (\*.sub/\*.txt) SubViewer 2.0 (\*.sub/\*.txt) VobSub (\*.sub)

**Formats des Codec compatibles :** « DIVX3.xx », « DIVX4.xx », « DIVX5.xx », « MP43 », « 3IVX ».

- **Formats audio compatibles :** « AC3 », "DTS (MDS713) ", « PCM », « MP3 », « WMA ».
- Fréquence d'échantillonnage : dans la bande 32 à 48 kHz (MP3), dans la bande 32 à 48 kHz (WMA)

• Taux de transfert : de 32 à 320 kb/s (MP3), de 40 à 192 kb/s (WMA)

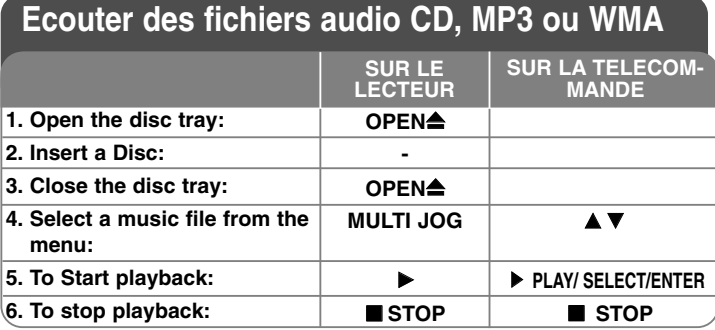

## **Ecouter des fichiers audio CD, MP3, WMA – ce que vous pouvez faire de plus**

#### **Créer votre propre programme**

Vous pouvez lire le contenu d'un disque dans l'ordre que vous souhaitez en modifiant l'ordre des morceaux sur le disque. Le programme est effacé lorsque le disque est retiré. Sélectionnez un morceau de musique, puis appuyez sur PROG. ou sélectionnez « » puis appuyez sur SELECT/ENTER pour ajouter le morceau à la liste du programme. Pour ajouter tous les morceaux du disque, sélectionnez « » puis appuyez sur SELECT/ENTER. Sélectionnez un morceau de musique de la liste du programme, puis appuyez sur SELECT/ENTER pour démarrer la lecture programmée. Pour effacer un morceau de musique de la liste de programme, sélectionnez le morceau que vous souhaitez effacer, puis appuyez sur CLEAR ou sélectionnez l'icône «  $a_{\text{min}} \rightarrow e t$  appuyez sur SELECT/ENTER. Pour effacer tous les morceaux de la liste du programme, sélectionnez « » puis appuyez sur SELECT/ENTER.

#### **Afficher les informations d'un fichier (ID3 TAG)**

Au cours de la lecture d'un fichier MP3 contenant des informations, vous pouvez afficher les informations en appuyant plusieurs fois sur DISPLAY.

#### **La compatibilité des disques MP3/WMA est limitée de la manière suivante :**

• Fréquence d'échantillonnage : dans la bande 32 à 48 kHz (MP3), dans la bande 32 à 48 kHz (WMA)

• Taux de transfert : de 32 à 320 kb/s (MP3), de 40 à 192 kb/s (WMA)

• L'unité ne peut pas lire les fichiers MP3/WMA dont l'extension du fichier est différente de « .mp3 » ou « .wma ».

• Le format physique du CD-R doit être conforme à la norme ISO 9660

• Si vous enregistrez des fichiers MP3/WMA avec un logiciel qui ne peut pas créer de système de fichiers (par exemple Direct-CD), il est impossible de lire les fichiers MP3/WMA. Nous vous recommandons d'utiliser Easy-CD Creator, qui génère un système de fichiers ISO 9660.

• Les noms de fichiers doivent avoir une longueur maximale de 8 caractères et doivent intégrer l'extension .mp3 ou .wma.

• Ils ne doivent pas comporter de caractères particuliers comme / ? \* : " < > l etc.

• Le nombre total de fichiers sur le disque doit être inférieur à 999.

Cette unité requière des disques et des enregistrements qui répondent à certaines normes techniques afin d'obtenir la meilleure qualité de reproduction. Les DVD préenregistrés répondent systématiquement à ces normes. Il existe de nombreux formats différents pour les disques enregistrables (y compris les CD-R contenant les fichiers MP3 ou WMA), et ceux-ci doivent respecter des spécifications pré-requises (voir cidessus) pour assurer la compatibilité de la lecture.

**Les utilisateurs doivent être avertis qu'une autorisation préalable est requise pour télécharger des fichiers MP3/WMA à partir d'Internet. Notre société n'a pas le droit de délivrer une telle autorisation. L'autorisation doit toujours être sollicitée auprès du propriétaire du copyright.**

## **Regarder des fichiers photos**

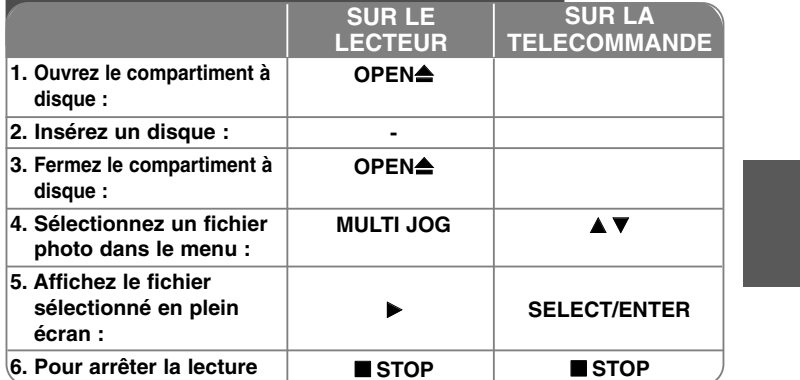

### **Regarder des fichiers photos – ce que vous pouvez faire de plus Faire défiler les photos en diaporama**

Utilisez **▲▼ ◀ ▶** pour surligner l'icône ( ▄ ), puis appuyez sur SELECT/ENTER pour démarrer le diaporama.

Vous pouvez modifier la vitesse de défilement du diaporama à l'aide des bou-

tons ◀ ▶ quand l'icône (  $\blacksquare$ ® ) est surlignée.

#### **Passer à la photo suivante/précédente**

Appuyez sur SKIP (I<del><I</del> ou ▶▶I) pour voir la photo précédente/suivante. Ou utilisez le MULTI JOG de la face avant en le tournant à droite et à gauche.

#### **Faire pivoter une photo**

Utilisez ▲▼ ◀ ▶ pour faire pivoter la photo en plein écran.

#### **Arrêter momentanément un diaporama**

Appuyez sur PAUSE/STEP (II) pour arrêter momentanément le diaporama. Appuyez sur PLAY pour reprendre le diaporama.

#### **La compatibilité des disques JPEG avec ce lecteur est limitée de la façon suivante :**

- En fonction de la taille et du nombre de fichiers JPEG, la lecture du contenu du disque par cette unité pourrait prendre un temps important. Si vous ne voyez aucun affichage à l'écran après plusieurs minutes, certains fichiers pourraient être trop grands. Réduisez alors la résolution des fichiers JPEG à moins de 2760 x 2048 pixels, 2 Mo, et gravez un autre disque.
- Le nombre total de fichiers et dossiers sur le disque doit être inférieur à 999.
- Certains disques pourraient ne pas fonctionner à cause d'une différence du format d'enregistrement ou de l'état du disque.
- Assurez-vous que tous les fichiers sélectionnés ont l'extension « .jpg » au moment de la préparation de la copie du CD.
- Si les extensions des fichiers sont « .jpe » ou « .jpeg », veuillez les renommer en « .jpg ».
- Les fichiers sans extension « .jpg » ne pourront pas être lus par cette unité, même si les fichiers apparaissent en tant qu'images JPEG dans l'explorateur Windows.

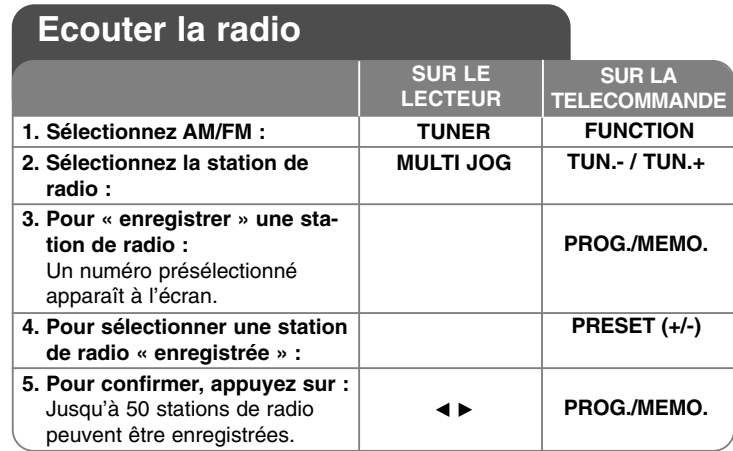

### **Ecouter la radio – ce que vous pouvez faire de plus**

#### **Recherchez des stations de radio automatiquement**

Appuyez sur < **I** BB sur la face avant (ou appuyez sur **TUN.- /TUN.**+ de la télécommande) plus de 0,5 seconde. Le tuner va balayer et s'arrêter automatiquement lorsqu'il aura trouvé une station de radio.

#### **Supprimer toutes les stations sauvegardées**

Appuyez sur le bouton **PROG./MEMO.** et maintenez-le enfoncé deux secondes. « ERASE ALL » s'affiche.

Appuyez sur **PROG./MEMO.** pour effacer toutes les stations sauvegardées.

#### **Sélectionner un numéro pour une station de radio**

Sélectionnez la station de votre choix en tournant le **MULTI JOG** de la face avant ou avec les touches **TUN.-/TUN.+** de la télécommande.Appuyez sur **PROG./MEMO.**, la station clignote. Appuyez sur **PRESET (+/-)** de la télécommande pour choisir le numéro de présélection. Appuyez sur **PROG./MEMO.** pour le sauvegarder.

**Si un réception FM s'avère bruyante ;** appuyez plusieurs fois sur **ST./MO.** pour afficher « MONO » à l'écran. Il n'y aura plus d'effet stéréo, mais la réception sera améliorée. Appuyez à nouveau sur **ST./MO.** pour revenir à l'effet stéréo.

**Pour améliorer la réception,** repositionnez les antennes fournies.

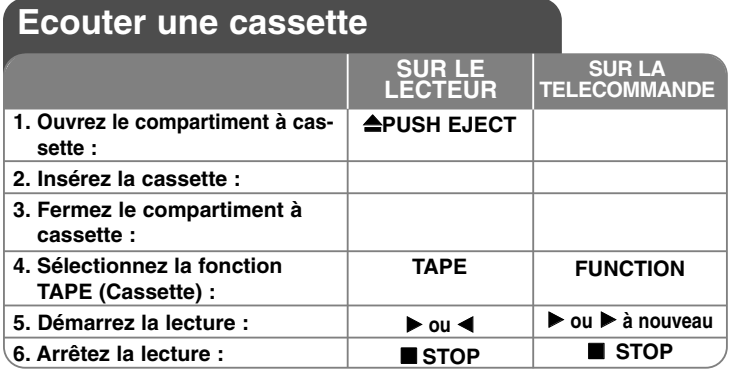

### **Ecouter une cassette : ce que vous pouvez faire de plus**

#### **Lecture en retour ou avance rapide**

Après avoir appuyé sur <<<<br/>  $\blacktriangleleft\bullet$  lors de la lecture, ou de l'arrêt, appuyez à nouveau sur ▶ ou ▶ sur la télécommande au point souhaité.

### **Auto Stop Deck :**

L'appareil s'arrête automatiquement après avoir lu une face de la cassette.

#### **Auto Reverse Deck :**

Vous pouvez choisir le sens de lecture de la cassette en appuyant plusieurs fois sur le bouton **REVERSE MODE** (Mode inverse). Appuyez sur **TAPE** pour sélectionner TAPE (Cassette). Vous pouvez choisir de lire une face  $\pm$ , ou les deux faces six fois  $\pm$ ), en appuyant une fois ou plus sur le bouton **REVERSE MODE** (Mode inverse). **Doublage**

Cette fonction indique comment enregistrer d'une cassette sur une cassette. Appuyez sur TAPE pour sélectionner la fonction cassette.

TAPE1 - insérez la casette à copier.

TAPE2 - insérez une cassette vierge.

Appuyez sur DUBB. comme indiqué ci-dessous. Appuyez sur **■ STOP** pour arrêter le doublage.

## **Enregistrement de cassette**

### **Enregistrement d'un CD audio sur une cassette**

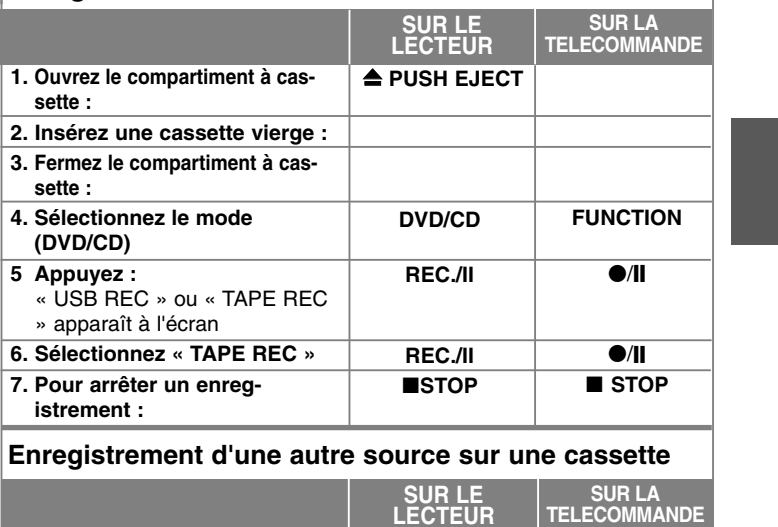

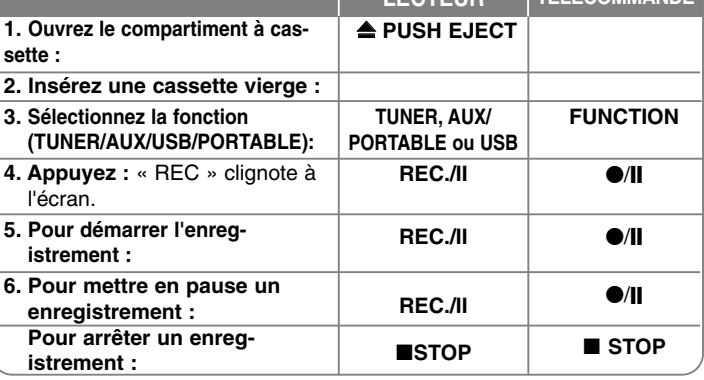

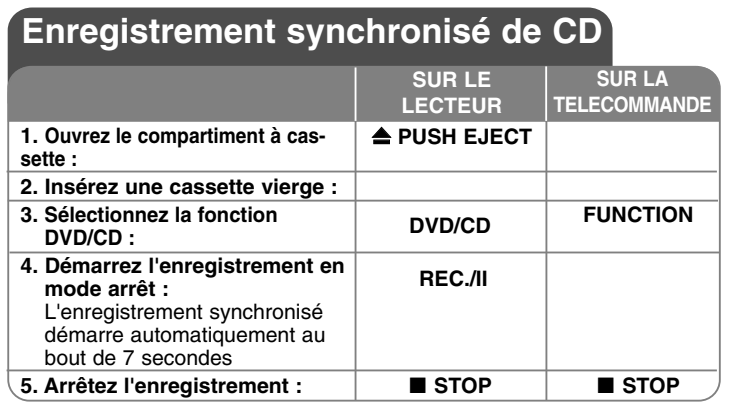

## **Ecouter de la musique de votre lecteur portable**

Le lecteur peut être utilisé pour lire de la musique provenant de nombreux types de lecteurs portables.

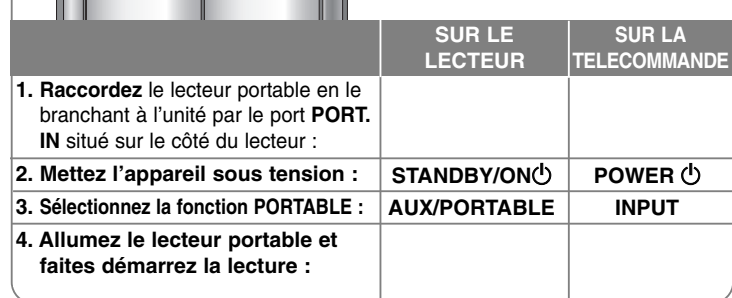

#### **18**Système Mini Hi-Fi DVD | Guide de l'utilisateur

## **Connecter votre lecteurUSB portable**

L'avantage de connecter votre lecteur USB portable au port USB du système, est que l'appareil portable peut être commandé à partir du système. Raccordez le lecteur portable au système en utilisant un câble USB (non fourni).

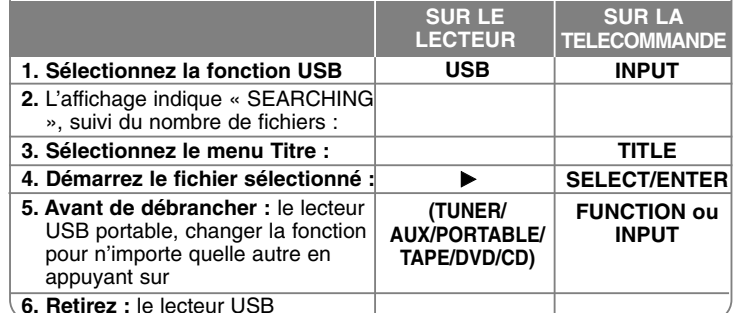

#### **Appareils USB compatibles**

- Les appareils qui nécessitent un programme d'installation supplémentaire lorsque vous les connectez à un ordinateur ne sont pas pris en charge.
- Lecteur MP3 : lecteur MP3 type Flash. Les lecteurs MP3 nécessitant l'installation d'un pilote ne sont pas pris en charge.
- Clé USB : les appareils qui prennent en charge des standards USB2.0 ou USB1.1.

#### **Spécifications des appareils USB**

- **Ne retirez pas l'appareil USB en cours de fonctionnement**
- Une sauvegarde des données permet de prévenir les pertes de données.
- Si vous utilisez une rallonge USB ou un hub USB, l'appareil USB pourrait ne pas être reconnu.
- Les appareils utilisant un système de fichiers NTFS ne sont pas pris en charge (seul le système de fichiers FAT (16/32) est pris en charge).
- La fonction USB de cette unité ne prend pas en charge tous les appareils USB.
- Les appareils photo numériques et les téléphones portables ne sont pas pris en charge.
- Cette unité n'est pas prise en charge si le nombre total de fichiers est supérieur à 1000.
- Si les lecteurs du dispositif USB sont deux ou plus, un dossier de lecteur s'affiche à l'écran. Si vous voulez revenir au menu précédent après avoir sélectionné un dossier, appuyez sur RETURN.

## **ENREGISTREMENT USB DIRECT**

#### **Enregistrez une source Audio CD vers USB**

Cette fonction vous permet d'enregistrer de la musique vers un périphérique de stockage USB connecté à partir d'un CD Audio.

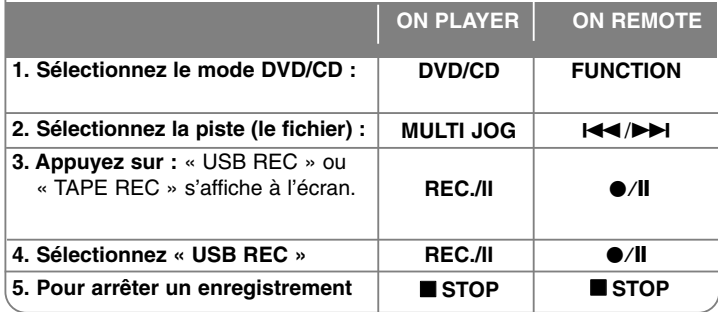

## **Enregistrement USB direct – ce que vous pouvez faire de plus**

#### **Enregistrez une source Audio CD vers le périphérique USB**

**Enregistrement d'une piste :** si l'enregistrement USB est exécuté au cours de la lecture du CD, une seule piste sera enregistrée sur le port USB.

**Enregistrement de toutes les pistes :** si vous appuyez sur le bouton USB Rec. lorsque le CD est arrêté, toutes les pistes seront enregistrées.

**Enregistrement d'une liste de programme :** appuyez sur USB Rec. après avoir sélectionné les pistes à enregistrer et avoir appuyé sur PROG./MEMO.

#### **REMARQUES :**

- Lorsque vous démarrez l'enregistrement USB direct, vous pouvez contrôler le pourcentage d'avancement de l'enregistrement dans la fenêtre d'affichage au cours de l'enregistrement.

- Aucun son n'est produit au cours de l'enregistrement, et le contrôle du volume n'est pas opérationnel.
- Si vous arrêtez l'enregistrement au cours de la lecture, le fichier qui a été enregistré à cet instant sera sauvegardé.
- Si vous déconnectez le périphérique USB pendant l'enregistrement sans avoir appuyé sur le bouton STOP, le fichier ne pourra pas être supprimé par un ordinateur.
- Il est impossible d'enregistrer à partir de l'entrée « MIC IN »
- Taux de transfert des appareils USB compatibles : 96/128 kb/s (reportezvous à la page SET UP)
- Pour les CD Audio, le bouton PAUSE n'est pas opérationnel au cours d'un enregistrement USB
- Les périphériques lecteurs de cartes multi-formats ne peuvent pas être utilisés pour l'enregistrement USB.
- Le port USB de l'unité ne peut pas être connecté à un ordinateur. L'unité ne peut pas être utilisée comme périphérique de stockage.
- Si l'enregistrement échoue, le message « NO USB », « ERROR », « USB FULL » ou « NO REC », s'affiche à l'écran.
- Les fichiers seront stockés dans le dossier CD\_REC selon le format « TRK-001.mp3 ».
- L'enregistrement USB ne fonctionne pas avec les disques CD-G et DTS.
- Si vous enregistrez plus de 999 fichiers dans le répertoire CD\_REC, le message « ERROR<sup>'</sup> » s'affiche.
- Les nouveaux fichiers sont numérotés selon une séquence numérique. Si le nombre total de fichiers dépasse 999, supprimez-en quelques-uns ou sauvegardez-en sur votre ordinateur.
- Les disques durs externes, les lecteurs de cartes, les périphériques verrouillés et les lecteurs MP3 ne sont pas pris en charge.

Réaliser des copies non autorisées de données protégées contre la copie, y compris les programmes informatiques, les émissions et les enregistrements sonores, peut être une infraction au copyright et constitue un délit pénal. Cet équipement ne doit pas être utilisé à cet effet. **Soyez responsables Respectez les copyrights**

# **Codes des langues**

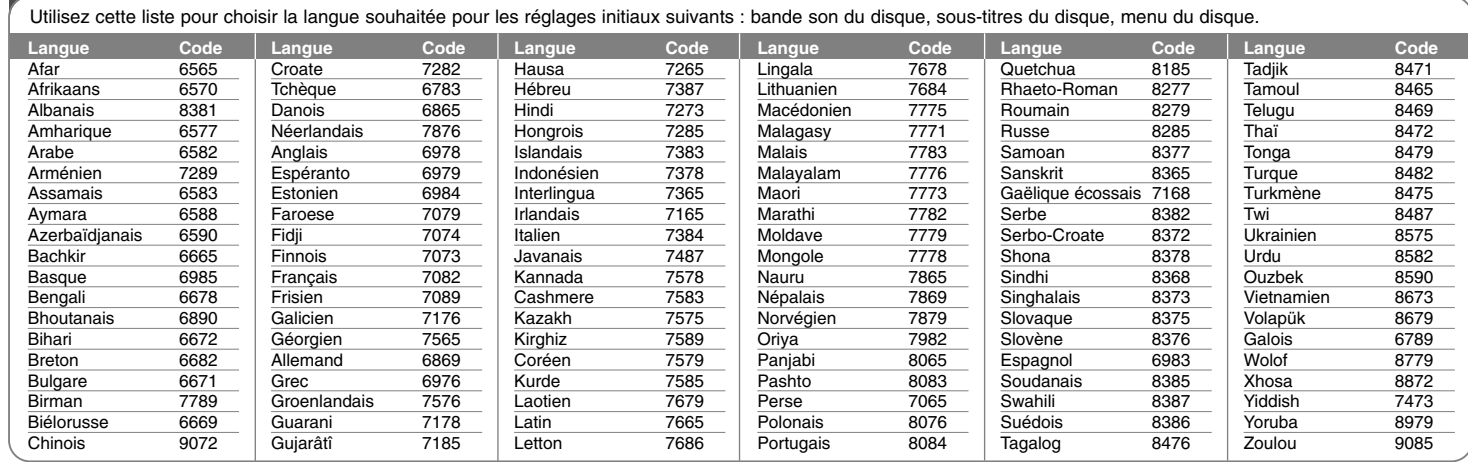

### **Codes de zone**

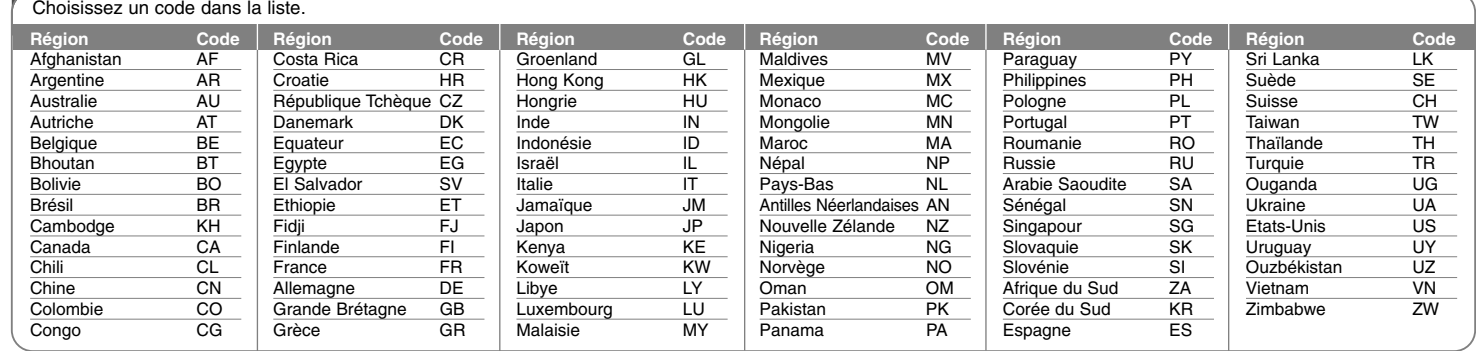

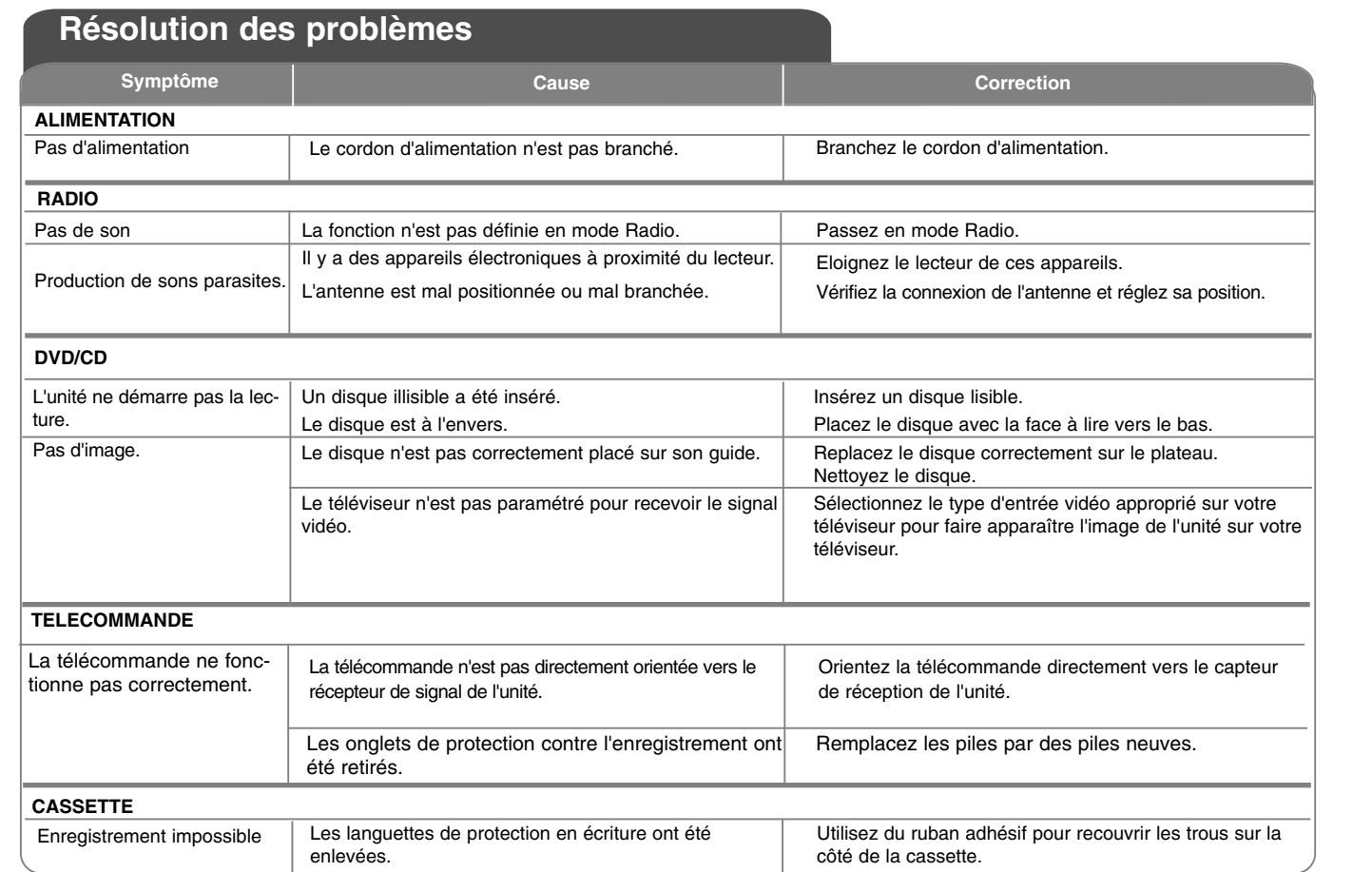

# **Caractéristiques**

#### **Générales**

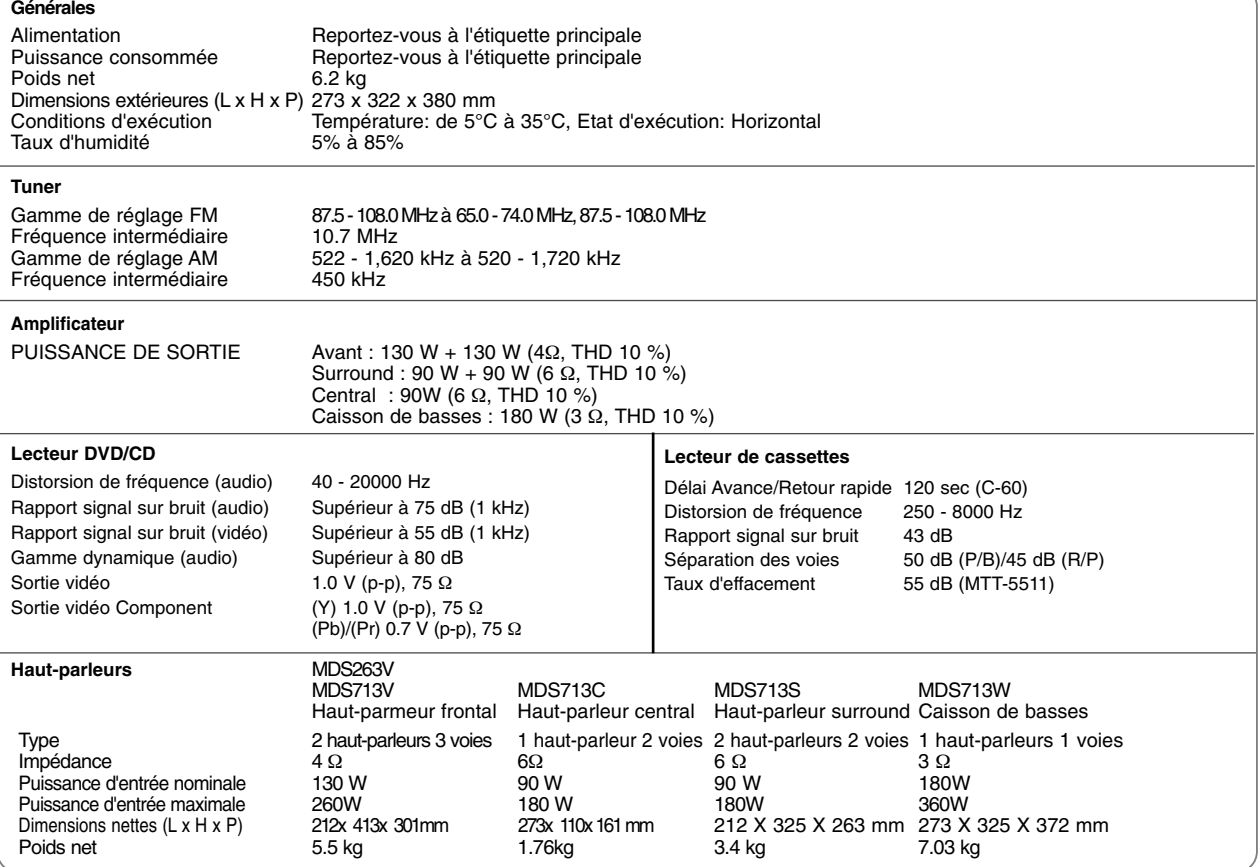

**La présentation et les caractéristiques sont sujettes à modification sans avertissement préalable.**

 $\vert$ MDS713\_MDD263-A0U\_FRE\_MEC\_2927 6/25/08 10:23 AM Page 23

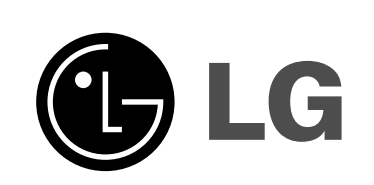

P/NO : MFL42712927